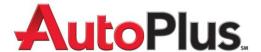

## Important information for customers logging in to the new website!

When you go to the new autoplusap.com website and try to log in, you should use your exact same login on the new site as you did on the old. If you have already memorized your username and password, you are all set!

If you have forgotten or misplaced your login and password, you may continue to use uniselectusa.com for the time being; however, you will need it after the transition period ends. Here are the two ways to retrieve your login and password:

- 1. Look up your login on uniselectusa.com
  - Once you are on the old site, go to "myContact Information" (see red arrow below)
  - Click the green "Edit Contact Information" button
  - You will see your username and password listed
  - You can keep it as it is or choose to change them. You may also make any other changes to your contact information while you are there, just make sure to click the "Save Changes" button

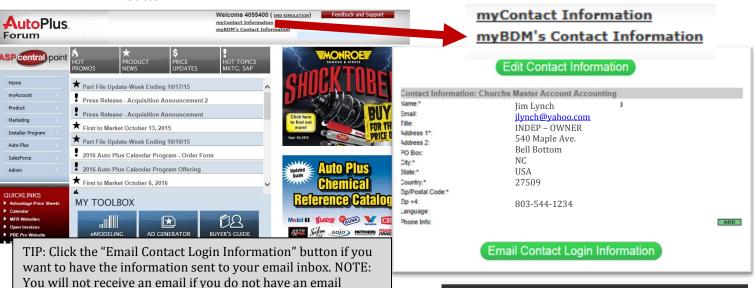

- 2. Have your login sent to you by email
  - Go to uniselectusa.com or autoplusap.com
  - Click "Customer Login"

address listed on the Contact Information screen.

- Click: Forgot your login information? Click here
- Enter the same email address that is in your myContact Information
- Your login will be sent to that email address

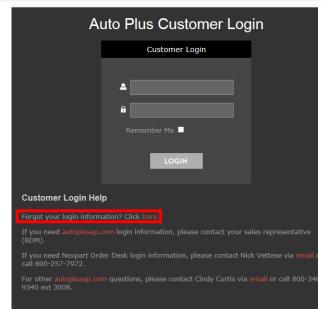